## **K2** Media Client **Quick Start Guide**

For HD-00 models 071-8454-03 September 4, 2007 Before you begin, unpack the following items...

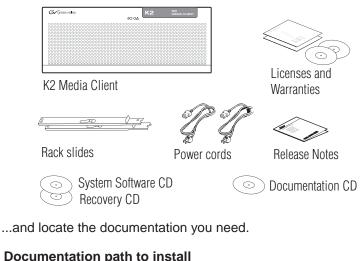

### K2 Media Clients with internal storage

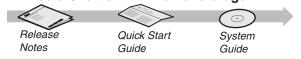

### Documentation path to install

K2 Media Clients with (shared) K2 Storage System

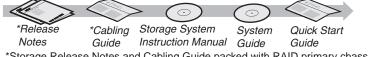

\*Storage Release Notes and Cabling Guide packed with RAID primary chassis

### 2. Power on

Press both bezel-release buttons and flip down front bezel.

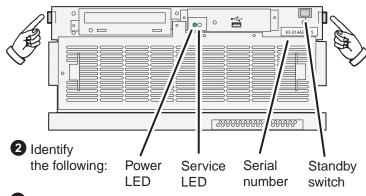

3 Press the standby switch to power on. At first startup, End User License Agreements appear on the screen. Accept the agreements to continue.

### Normal startup sequence

Power LED goes on and stays on. Service LED stays off. Startup processes complete in approximately two minutes and the K2 Media Client is ready for remote connection and operation.

Note: Add shared storage models to a K2 Storage System before proceeding.

# 1. Make cable connections and, if necessary, configure network

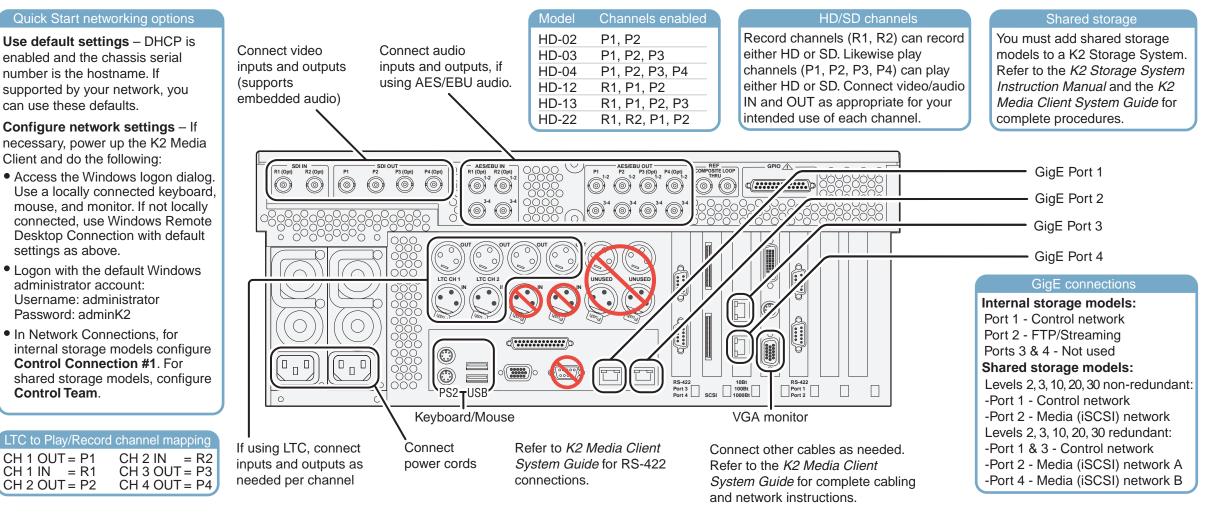

### 3. Install control point software 4. Make remote connection Note: You can skip ahead if you are: **Control point PC** • Using the Grass Valley control point PC. Skip to step 4. • Accessing the K2 Media Client locally only. Skip to step 5. A PC System requirements 1 Choose a network-connected App<sup>C</sup> PC as your control point. Microsoft Windows XP

**Control point PC** 

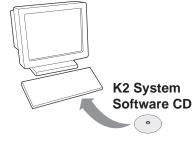

- 2 Insert CD, open the Control Point folder and run setup.exe.
- Follow on-screen instructions, clicking Next, Install, and Finish.

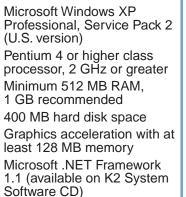

MS XML 4, Service Pack 2 (available on K2 System Software CD)

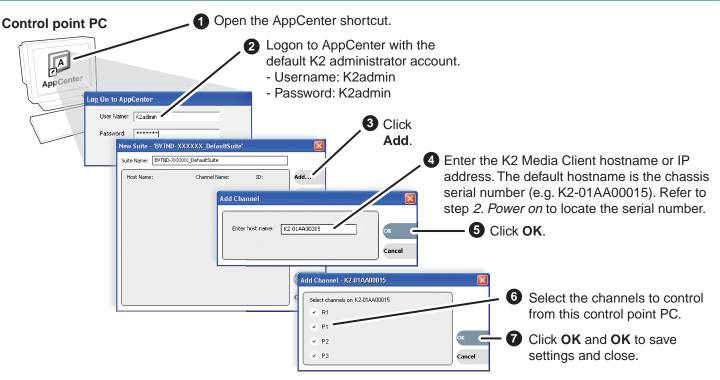

Continue with Quick Start procedures on the reverse side.

## 5. Configure channels

| Open AppCenter and log<br>licensing message appear                                                                                                    | oon with the K2 administrator account (K2admin/K2admin). If a area area area area area area area a                                                                               |  |  |
|----------------------------------------------------------------------------------------------------|----------------------------------------------------------------------------------------------------|--|--|
| In and Addition Server      In and Addition Server      In and Addition Server      In and Addition      In and Addition      In Addition      In Addition      In and Addition      In and Addition      In and Addition      In and Addition      In and Addition      In Addition      In Addition | <ul> <li>Click System I Configuration.</li> <li>Image: Click System I Configuration.</li> <li>Image: Click System I Configuration.</li> <li>Image: Click Cock and Yes</li> </ul> |  |  |
|                                                                                                    | cancel to save settings                                                                                                    |  |  |
| Find commonly modified settings                                                                                                    | And configure as follows:                                                                                                    |  |  |
| System Video standard:                                                                                                    | Select NTSC or PAL. Restart to put change into effect.                                                                                                    |  |  |
| <b>Channel</b> $\rightarrow$ $Pn$ $\rightarrow$ Video output format:                                                                                                    | Select a SD format (NTSC or PAL), 720p or 1080i.                                                                                                    |  |  |
| Channel→ R n → Audio Input:                                                                                                    | Select AES/EBU or Embedded. (Only models with record)                                                                                                    |  |  |
| <b>Channel</b> $\rightarrow \mathbb{R}^n \rightarrow \mathbb{N}$ Number of audio inputs:                                                                                                    | Select 2, 4, etc. (Only models with record)                                                                                                    |  |  |

# 7. Play a clip

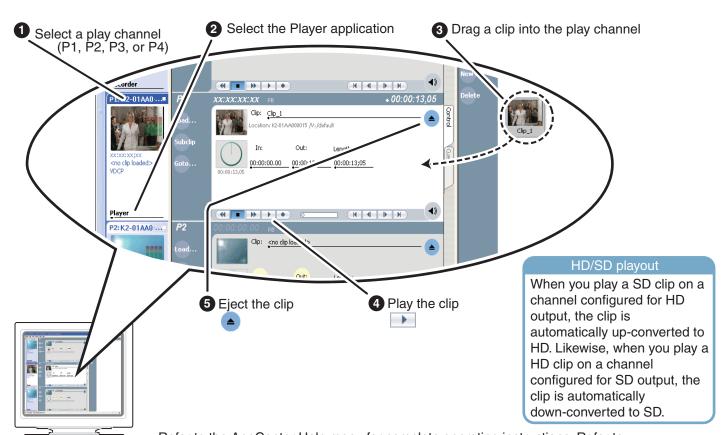

Refer to the AppCenter Help menu for complete operating instructions. Refer to step 8. For more information.

## 6. Record a clip

Note: This step applies only to models that have a record channel.

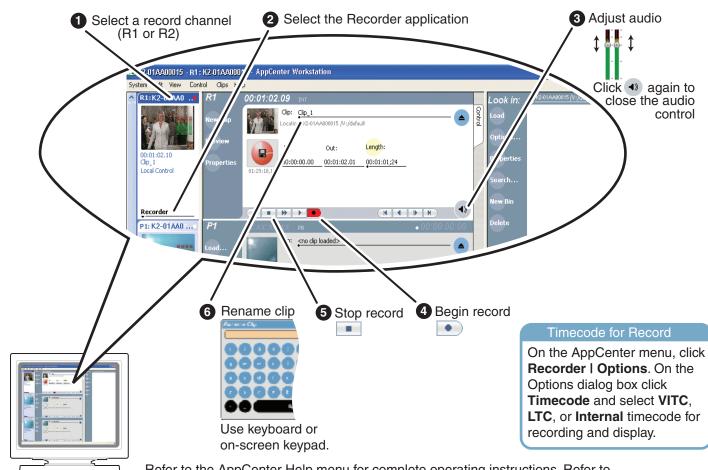

Refer to the AppCenter Help menu for complete operating instructions. Refer to step 8. For more information.

## 8. For more information...

In AppCenter, click Help | AppCenter Help Topics and read the complete documentation for operating and configuring K2 Media Client channels.

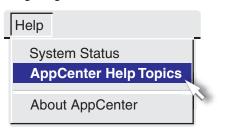

Go to http://www.thomsongrassvalley.com/support and search the FAQ Knowledge Bank.

| Address 🕘 http://www. | thomsongrassvalley.com/support/ |                                         |              |           |                              | 💌 🔁 Go            |               |  |
|-----------------------|---------------------------------|-----------------------------------------|--------------|-----------|------------------------------|-------------------|---------------|--|
|                       | 1                               | 🚰 Faq-gyg - Microsoft Internet Explorer |              |           |                              |                   |               |  |
| G grass valley        | Support                         | 8                                       | e Edit Yew   | Favorites | i <u>T</u> ools <u>H</u> elp |                   |               |  |
| Home                  |                                 |                                         | Find Answers | Ask a     | Question My St               | uff               |               |  |
| About Us              | Overviev Cor                    |                                         |              |           |                              |                   |               |  |
| Products              | Parts/Softvare Tro              |                                         | Product 🚯    |           | Category 🕤                   | )                 | Search '      |  |
| Solutions             | Product Documentation Reg       | ** I                                    | Al           |           | ▼ AI                         |                   |               |  |
| Support/Training      |                                 |                                         |              |           |                              |                   | ,<br>Search B |  |
| Sales                 | Offering everything from        | fr                                      |              |           |                              |                   | Phrases       |  |
| News & Events         | about current products          | 。                                       |              |           |                              |                   |               |  |
| Contact Us            | that are out of production      |                                         | 1512 Answer  | Found     |                              |                   |               |  |
| Subscribe             |                                 | 11.                                     |              |           | Let 1                        | La cara c         |               |  |
| Login                 | troubleshooting and info        | m ;                                     | Answer I     |           |                              | Sub-Product 🕶 🔺   |               |  |
| Site Search           | 24 hours a day. These r         | ISI                                     | 1            | 1258      | multiple                     | multiple          | DOW           |  |
| >>                    |                                 |                                         | 2            | 1878      | Servers/ Shared<br>Storage   | M-Series          | M-Se<br>Pack  |  |
|                       | FAQ Knowledge Bank              |                                         | 3            | 1405      | Cameras                      | multiple          | Cam           |  |
|                       | Long-Term Product Su            | pp                                      | 4            | 1780      | Servers/ Shared<br>Storage   | XP Media Platform | PFC           |  |
| Υ.                    | 4                               | - 1                                     | 5            | 1084      | Switchers                    | Kalypso           | Kaly          |  |
|                       |                                 |                                         | 6            | 1733      | Switchers                    | KayakDD           | How           |  |
|                       |                                 | _                                       | 7            | 257       | Routers                      | SMS 7000          | SMS           |  |
| e)                    |                                 |                                         | 8            | 1784      | Switchers                    | KavakDD           | My k          |  |

Find the complete documentation set for K2 products on the Documentation CD:

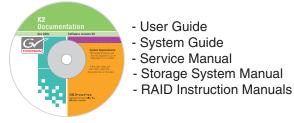

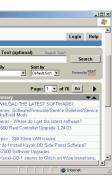

Use the following information to contact product support by phone during business hours. Afterhours phone support is available for warranty and contract customers.

| +800 80 80 20 20    | Italy                                                                                                    | +39 02 24 13 16 01                                                                                                    |
|---------------------|----------------------------------------------------------------------------------------------------|----------------------------------------------------------------------------------------------------|
| +33 1 48 25 20 20   |                                                                                                    | +39 06 87 20 35 42                                                                                                    |
| +800 547 8949       | Belarus, Russia, Ukraine,                                                                                                    | +7 095 258 09 20                                                                                                    |
| +1 530 478 4148     | Tadzikistan, Uzbekistan                                                                                                    | +33 (0) 2 334 90 30                                                                                                    |
| +852 2531 3058      | Indian Subcontinent                                                                                                    | +91 11 515 282 502                                                                                                    |
|                     |                                                                                                    | +91 11 515 282 504                                                                                                    |
| +61 1300 721 495    | Germany, Austria, E. Europe                                                                                                    | +49 6150 104 44                                                                                                    |
| +55 11 5509 3440    | Near East, Africa                                                                                                    | +33 1 48 25 20 20                                                                                                    |
| +861 066 0159 450   | Netherlands                                                                                                    | +31 (0) 35 62 38 421                                                                                                    |
| +32 (0) 2 334 90 30 | Northern Europe                                                                                                    | +45 45 96 88 70                                                                                                    |
| +81 3 5484 6868     | Singapore                                                                                                    | +65 6379 1313                                                                                                    |
| +603 7805 3884      | Spain                                                                                                    | +41 487 80 02                                                                                                    |
| +971 4 299 64 40    | UK. Ireland, Israel                                                                                                    | +44 118 923 0499                                                                                                    |
|                     | +33 1 48 25 20 20<br>+800 547 8949<br>+1 530 478 4148<br>+852 2531 3058<br>+61 1300 721 495<br>+55 11 5509 3440<br>+861 066 0159 450<br>+32 (0) 2 334 90 30<br>+81 3 5484 6868<br>+603 7805 3884 | +33 1 48 25 20 20           +800 547 8949         Belarus, Russia, Ukraine,           +1 530 478 4148         Tadzikistan, Uzbekistan           +852 2531 3058         Indian Subcontinent           +61 1300 721 495         Germany, Austria, E. Europe           +55 11 5509 3440         Near East, Africa           +861 066 0159 450         Netherlands           +32 (0) 2 334 90 30         Northern Europe           +813 5484 6868         Singapore           +603 7805 3884         Spain |

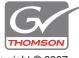

Copyright © 2007